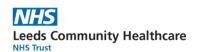

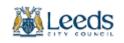

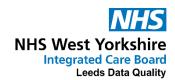

# Screening Patient Contact and Recording Template

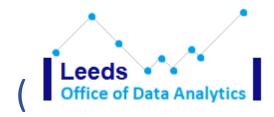

### Contents

| Contents1 |                                          |     |
|-----------|------------------------------------------|-----|
| 1.        | Summary                                  | . 2 |
| 2.        | How to find the template                 | . 2 |
| 3.        | Blue Dot homepage                        | .3  |
| 4.        | Cervical Screening History & Coding page | . 4 |
| 5.        | PNL & FNR info page                      | . 6 |
| 6.        | Cease or Defer page                      | .7  |
| 7.        | Resources – web links and leaflets page  | .8  |
| 8.        | Cytology Test page                       | .8  |
| 9.        | Guidance and Reference page              | .9  |

## 1. Summary

The Cervical Screening Template has been developed to provide guidance and capture the relevant information when a patient has been contacted by a general practice.

# 2. How to find the template

The template can be found on the 'blue dot' within the patient demographic box. Click the blue to open the blue dot template.

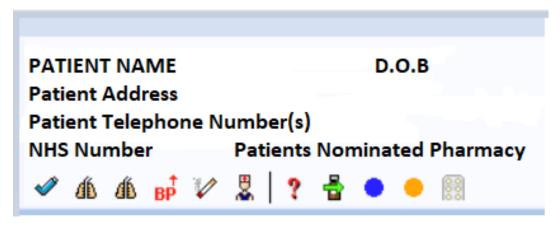

## 3. Blue Dot homepage

When the blue dot homepage is opened you will need to navigate to the PCN tab.

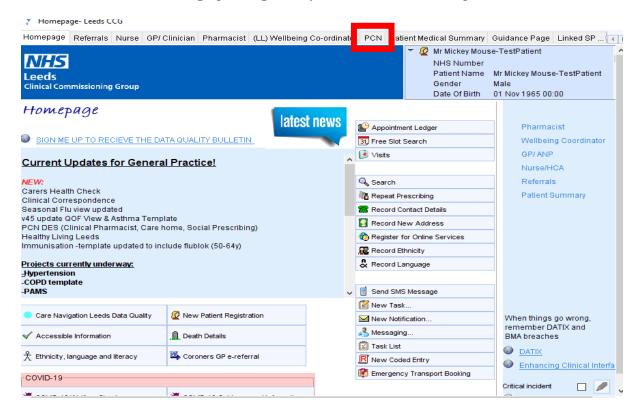

The template can be seen under the template heading, click the box Cervical Screening Patient Contact & Recording to open the template

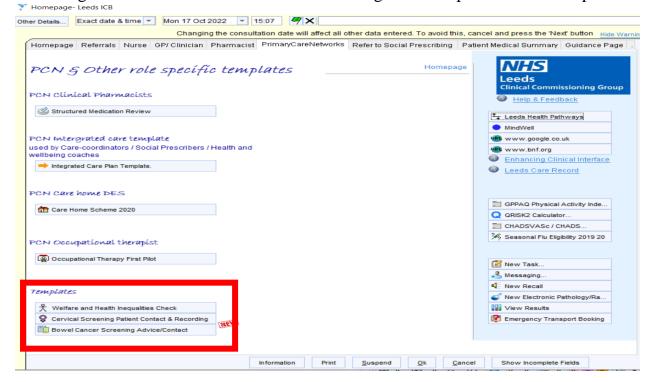

## 4. Cervical Screening History & Coding page

When you see the world icon throughout the template, you can click on it and it will take you out of the template and to a website.

You will see the QOF rules for indicators CS005 and CS006

The first section of the template also holds a 'view' that shows:

Cervical Smear Results

The patient has chosen not to receive cervical smear

Invitations within the last 5 years

Patient has not responded to third invitation

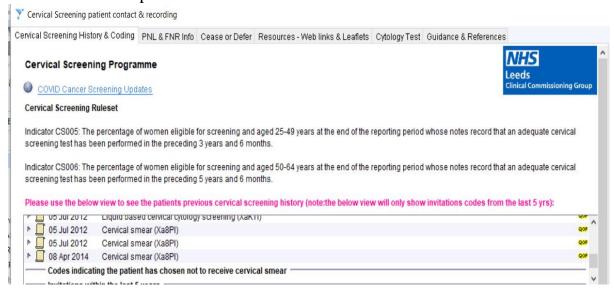

#### **Letter Section:**

The middle section has the links to invitation templates, just click on the link to open.

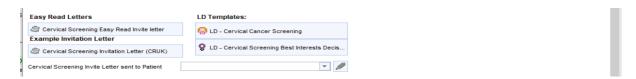

It is very important that you use the drop-down menu to record the contact

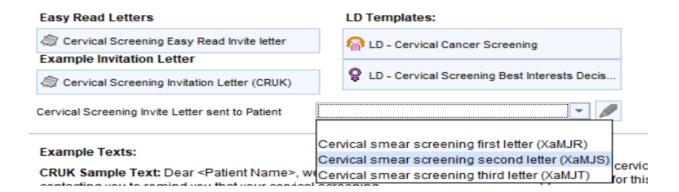

## **Text Message Section**

The last section gives you example messages that you can cut and paste into your text message

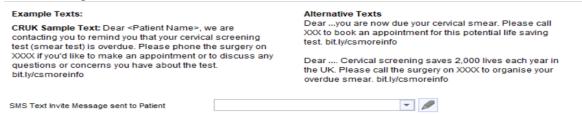

#### It is very important that you use the drop-down menu to record the contact

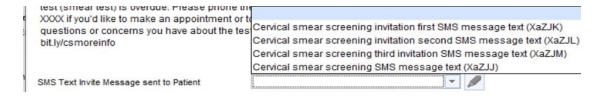

## 5. PNL & FNR info page

Cervical smear non-responder

This page holds lots of information regarding Prior Notification List and Final non-responders list.

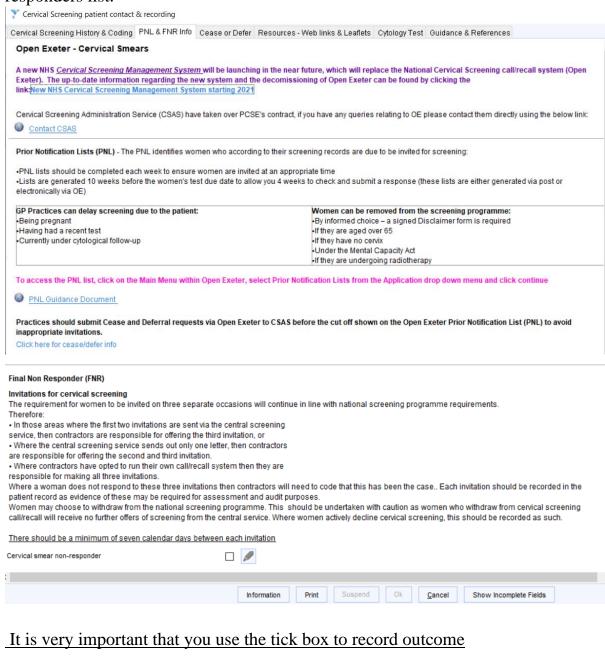

# 6. Cease or Defer page

This page holds the links to the website for recording if a patients next test is to be postponed, or reinstated.

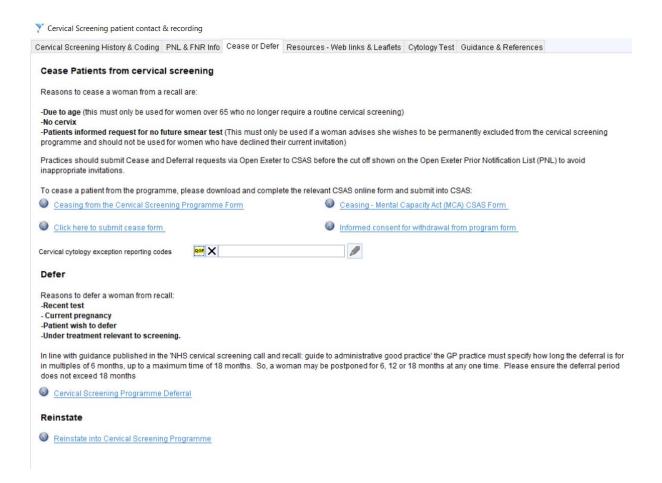

#### Again, always record what has happened

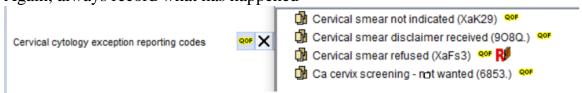

# 7. Resources – web links and leaflets page

click on the links to take you to the following websites that hold useful information

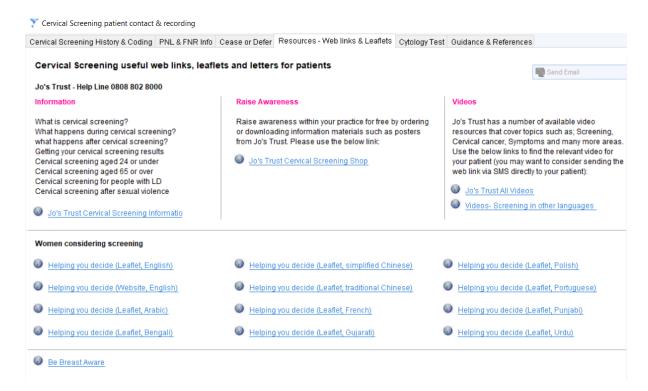

# 8. Cytology Test page

On this page you can record a new smear by clicking the link to the template, it also has information for management of results.

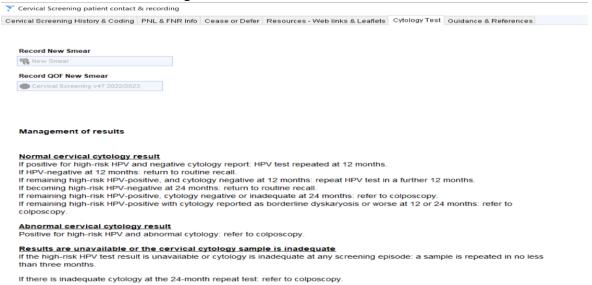

# 9. Guidance and Reference page

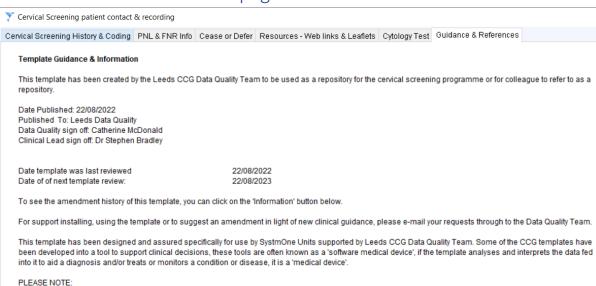

For any updates or new information that you may wish to be added please contact Catherine.mcdonald@nhs.net

Should you wish to request/ input into the template please email the Leeds CCG Data Quality Team. (Amendments should be requested

\_